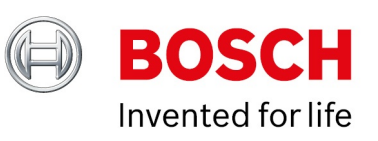

#### **Release Notes DIVAR IP System Manager 2.3.2**

Date: 17-Jul-2024

### **Table of Contents**

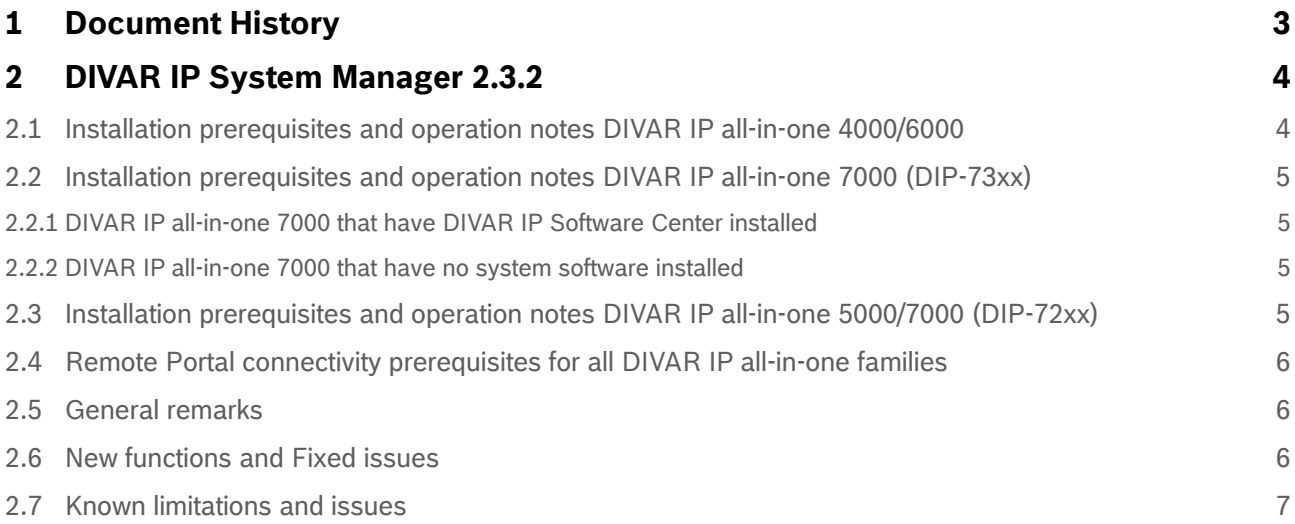

# <span id="page-2-0"></span>**1 Document History**

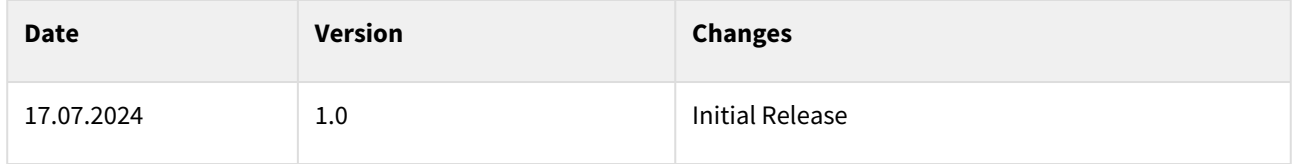

# <span id="page-3-0"></span>**2 DIVAR IP System Manager 2.3.2**

DIVAR IP System Manager 1.5 application has introduced a central user interface that offers an easy system setup, configuration and application software upgrade for **DIVAR IP all-in-one 4000 and DIVAR IP all-in-one 6000** systems. DIVAR IP System Manager 2.0.0 extended these capabilities by adding the **support for DIVAR IP all-in-one 7000 systems (DIP-73xx only)** and doing so replacing and taking over the responsibilities of *DIVAR IP Software Center* (DIP-73 DSC Setup 02.00.0115).

DIVAR IP System Manager 2.1.0 extended these capabilities to  **DIVAR IP all-in-one 5000 and DIVAR IP all-in-one 7000 (DIP-72xx)** systems.

DIVAR IP System Manager 2.3.0 featured new functionality and improvements in the user interface for all the above **DIVAR IP all-in-one** family systems.

DIVAR IP System Manager 2.3.2 is a next minor release for all the above **DIVAR IP all-in-one** family systems, introducing few improvements and bugfixes.

**Note: It is always recommended and for some operations required to use the latest version of DIVAR IP System Manager. The latest version supersedes the previous ones and is the only supported version.** 

DIVAR IP System Manager 2.3.2 is a web-based application and is easily accessible (after installation) through the shortcut available on the BVRAdmin user desktop on the DIVAR IP all-in-one family systems.

The *DIVAR IP - System setup* page is intended to initially setup and configure the operation mode of the factory default DIVAR IP all-in-one. This page is not available for DIVAR IP all-in-one 5000/7000 (DIP-72xx), as their operation mode is set-up via scripts after initial system setup before installation of the DIVAR IP System Manager application.

The *Software packages* page is used to keep the DIVAR IP all-in-one up-to-date and install new application software versions and patches.

Microsoft Windows operating system updates are not part of the intended functionality of DIVAR IP System Manager, standard Windows mechanisms should be used for this purpose.

The *Remote Portal connection* page allows the user to optionally register the DIVAR IP to **[Remote Portal](https://remote.boschsecurity.com/login)** to remotely monitor and maintain the video system via the cloud. Please refer to the dedicated Application Note "DIVAR IP all-in-one Remote Portal connectivity" in the product catalog for details as well as the corresponding **Remote System Management** service offering (CTN: CBS-RM-DIPx). Additional helpful content can be found in the [Knowledge Base](https://community.boschsecurity.com/t5/Security-Video/tkb-p/bt_community-tkb-video/label-name/remote_system_mgmt?labels=remote_system_mgmt).

### <span id="page-3-1"></span>**2.1 Installation prerequisites and operation notes DIVAR IP all-in-one 4000/6000**

A factory default DIVAR IP all-in-one 4000/6000 should be booted up and configured up to the Software Selection screen. To be automatically detected by the Software Selection screen, the DIVAR IP System Manager installation file SystemManager x64 2.3.2.exe must be located in a folder with the following structure: Drive root\BoschAppliance\ (for example F:\BoschAppliance\ of an attached USB drive). Drive C: and Data drive(s) shall not be used for this purpose.

For further details on installation and operation procedures please refer to the DIVAR IP all-in-one 4000/6000 User manuals.

DIVAR IP all-in-one 4000 and DIVAR IP all-in-one 6000 devices that have DIVAR IP System Manager 2.3.0 or lower are upgraded to DIVAR IP System Manager 2.3.2 via the **Software packages** page.

# <span id="page-4-0"></span>**2.2 Installation prerequisites and operation notes DIVAR IP all-in-one 7000 (DIP-73xx)**

### <span id="page-4-1"></span>**2.2.1 DIVAR IP all-in-one 7000 that have DIVAR IP Software Center installed**

To replace DIVAR IP Software Center by DIVAR IP System Manager 2.3.2, the operation mode software must be upgraded as follows:

– If your system is running in BVMS operation mode, upgrade the BVMS version to BVMS 11.1.1.

– If your system is running in VRM operation mode, upgrade the VRM version to VRM 4.03.0025.

For more details about upgrading software with DIVAR IP Software Center, refer to chapter "Upgrading and updating software" in the DIVAR IP all‑in‑one 7000 User manual.

Run the DIVAR IP System Manager installation file SystemManager\_x64\_2.3.2.exe as described in more details in the Application Note "DIVAR IP all-in-one Remote Portal connectivity"

**Notice:** DIVAR IP System Manager 2.3.2 requires an update of the SuperDoctor service to version 5.19.0.1080. The update will overwrite the existing SuperDoctor settings. You must reapply any specific settings after the update. Make sure to note down your settings before you start the update. After the update, the SuperDoctor password will be reset to the default password *DivaripSD5*. During the DIVAR IP System Manager 2.3.2 installation, the SuperDoctor monitoring service will be deactivated. You must activate it after the installation. Bosch strongly recommends to change the default password immediately after the first signin to SuperDoctor.

### <span id="page-4-2"></span>**2.2.2 DIVAR IP all-in-one 7000 that have no system software installed**

A factory default DIVAR IP all-in-one 7000 should be booted up and configured up to the Software Selection screen. From there, an installation file BoschAppliance\_Setup\_DSC\_10.04.0001.exe must be run. This file is part of the SystemManager 2.3.2.zip package. To be automatically detected by the Software Selection screen, the BoschAppliance Setup\_DSC\_10.04.0001.exe installation file must be located in a folder with the following structure: Drive root\BoschAppliance\ (for example F:\BoschAppliance\ of an attached USB drive).

After the installation of BoschAppliance\_Setup\_DSC\_10.04.0001.exe has been successfully completed, the system will restart. After signing in to the administrator account BVRAdmin, the Software Selection page is displayed again, showing the DIVAR IP System Manager 2.3.2 installation file SystemManager\_x64\_2.3.2.exe.

Proceed further with the DIVAR IP System Manager 2.3.2 and Operation mode installation as described in more details in the Application Note "DIVAR IP all-in-one Remote Portal connectivity".

## <span id="page-4-3"></span>**2.3 Installation prerequisites and operation notes DIVAR IP all-in-one 5000/7000 (DIP-72xx)**

To install DIVAR IP System Manager 2.3.2, the operation mode software must be upgraded as follows:

– If your system is running in BVMS operation mode, upgrade the BVMS version to BVMS 11.1.1.

– If your system is running in VRM operation mode, upgrade the VRM version to VRM 4.03.0025.

For BVMS 11.1.1, no additional steps are required when upgrading BVMS on these DIVAR IP systems with regular BVMS installer.

Make sure to verify that operation mode of the system matches the intended use of this DIVAR IP device. Once DIVAR IP System Manager has applied the operation mode, it can only be changed by resetting the DIVAR IP device to factory defaults.

Run the DIVAR IP System Manager installation file SystemManager\_x64\_2.3.2.exe as described in more details in the Application Note "DIVAR IP all‑in‑one Remote Portal connectivity"

**Notice:** DIVAR IP System Manager 2.3.2 requires an update of the SuperDoctor service to version 5.19.0.1080. The update will overwrite the existing SuperDoctor settings. You must reapply any specific settings after the update. Make sure to note down your settings before you start the update. After the update, the SuperDoctor password will be reset to the default password *DivaripSD5*. During the DIVAR IP System Manager 2.3.2 installation, the SuperDoctor monitoring service will be deactivated. You must activate it after the installation. Bosch strongly recommends to change the default password immediately after the first signin to SuperDoctor.

### <span id="page-5-0"></span>**2.4 Remote Portal connectivity prerequisites for all DIVAR IP all-in-one families**

DIVAR IP System Manager 2.3.0 was the **minimum version** for all the DIVAR IP all-in-one family systems to connect to Remote Portal **after 2024-02-15**. The background is an infrastructure upgrade in Remote Portal performed on the date mentioned. A detailed how-to guide with step-by-step guidance is available in the [Knowledge Base](https://community.boschsecurity.com/t5/Security-Video/tkb-p/bt_community-tkb-video/label-name/remote_system_mgmt?labels=remote_system_mgmt) (title: [How-to: DIVAR IP cloud and service infrastructure upgrade](https://community.boschsecurity.com/t5/Security-Video/How-to-DIVAR-IP-cloud-and-service-infrastructure-upgrade-2024-02/ta-p/90414)*)*.

<span id="page-5-1"></span>Users need to have the *administrator* role in their Remote Portal account(s) to connect a DIVAR IP system.

## **2.5 General remarks**

When copying the content of the BoschAppliance folder, containing the DIVAR IP System Manager installation file SystemManager x64 2.3.2.exe, make sure to copy also the rest of the folder and file structure (for example, Resources folder).

When a major application software (e.g. BVMS) is upgraded using the **Software packages** page, dependent components (e.g. for BVMS - VRM, VSG, Transcoder Service) will be also upgraded accordingly.

Downgrade of application software versions is not supported.

DIVAR IP System Manager 2.3.2 is supported on all **DIVAR IP all-in-one** family platforms. All other older DIVAR IP platforms are not supported and the application will not install on them.

Starting with DIVAR IP System Manager 2.3.0, it is represented on the **Software packages** page by one entry (as oppose to DIVAR IP System Manager versions below 2.3.0, that were represented by two key components: "DIVAR IP System Manager Commander" and "DIVAR IP System Manager Executor"). While upgrading DIVAR IP System Manager to version 2.3.2 from those previous versions, please chose this single entry "DIVAR IP System Manager" and follow instructions on the screen. The user interface will be also updates in the course of the upgrade.

## <span id="page-5-2"></span>**2.6 New functions and Fixed issues**

- DIVAR IP System Manager 2.3.2 displays in more details what package is being installed, as well as safeguards from starting the installation or upgrade when prerequisite of active network link is not met.
- In the *Remote Portal connection* tab, users are able to select from a list of relevant Remote Portal company accounts when connecting the system, eliminating the need to define a "default commissioning company" in Remote Portal beforehand. This applies to *administrator* users whose email address is associated with multiple company accounts in Remote Portal.
- DIVAR IP System Manager application version 1.5.0 may become non-responsive while updating the user interface data, if many packages are installed. This issue is fixed in higher versions. Please make sure you update DIVAR IP System Manager application to the current version 2.3.2.
- DIVAR IP System Manager 2.3.2 fixes the issue that when DIVAR IP all-in-one 5000/7000 (DIP-72xx) are migrated under DIVAR IP System Manager 2.3.0 and then upgraded to BVMS 12.0.1 or BVMS 12.1.0, some of the DIVAR IP - specific software components may not be installed correctly. DIVAR IP System Manager 2.3.2 shall be used for this migration.

Upgrade to BVMS 12.2.0 also rectifies the issue.

- DIVAR IP System Manager 2.3.2 fixes the issue that under rare circumstances, after changing camera passwords in BVMS, the application cannot automatically re-establish connection to the camera, thus not being able to retrieve its health information.
- DIVAR IP System Manager 2.3.2 fixes the issue that in some cases, after provisioning the DIVAR IP to the Remote Portal, VRM and encoder scans in BVMS, residing on this DIVAR IP, may not return any results.

## <span id="page-6-0"></span>**2.7 Known limitations and issues**

- DIVAR IP System Manager 2.3.2 can be run only locally on DIVAR IP system itself, it is limited to localhost connection only.
- When mapping network drive to host the upgrade packages, the drive shall be mapped for the Local system account in order to be accessible for the application.
- DIVAR IP System Manager does not check version compatibility of software applications being installed or upgraded. Please refer to the Release notes of corresponding Software packages or individual applications.
- On DIVAR IP all-in-one 5000 and DIVAR IP all-in-one 7000 (DIP-72xx) systems, after installation of the DIVAR IP System Manager application, the powershell scripts to enable and disable SuperDoctor service, as well as to collect DIVAR IP System Manager logs, require to be run as Administrator.
- On all DIVAR IP all-in-one systems, after installation of the BVMS 12.1.0 and higher SystemManager package, the powershell script to collect DIVAR IP System Manager logs requires to be run as Administrator.
- When installing specific packages (for example, LUN Formatter package), a network connection error message may appear for a short time. This is expected behavior due to specific operations, performed by this package.
- Remote Portal connection:
	- DIVAR IP System Manager 2.3.0 is the minimum version for all the **DIVAR IP all-inone** family systems to connect to Remote Portal after 2024-02-15. Please use the most up-to-date currently available version of DIVAR IP System Manager.
	- Users need to have the *administrator* role in their Remote Portal account(s) to connect a DIVAR IP system.